# راهنماي نصب اینورتر LS مدل 5IG

### **نکات ایمنی :**

 بدنه اینورتر به ارت بسته شود. با دست خشک با کی پد دستگاه کار کنید. از اتصال سیم نول به ترمینال Nجدا خود داري فرمایید. از نصب اینورتر در محیط هاي قابل اشتعال خودداري فرمایید. از نصب اینورتر با توان پایین تر از توان موتور خودداري فرمایید. از ورود براده چوب،آهن،کاغذ و گرد و غبار و اجسام دیگر به داخل اینورتر جلوگیري فرمایید. قبل از اتصال برق ورودي حتما از نوع ورودي (سه فاز یا تک فاز بودن درایو) اطمینان حاصل فرمایید. سیم بندي مجدد و انجام عملیات جدید روي اینورتر باید حداقل 10 دقیقخ بعد از قطع برق ورودي انجام شود.

 در صورت مشاهده هر گونه خطا ،اینورتر را خاموش نموده و با بخش فنی شرکت تماس حاصل فرمایید.

## **نحوه نصب اینورتر :**

 اینورتر را در محسط مناسب داخل تابلو نصب نمایید بطوریکه ذرات گردو غبار و ذرات هادي و مواد شیمیایی و هواي مرطوب به داخل آن نفوذ نکند. دستگاه را بوصرت عمودید داخل تابلو قرار دهید. در طرفین دستگاه پنج سانتی متر در بالا و حداقل ده سانتی متر در پایین فضاي آزاد جهت چرخش هوا در نظر بگیرید. از نصب دستگاه در برابر تاب مستقیم آفتاب خودداري فرماید. فن تابلو را روي تابلو و در مکانی قرار دهید تا جریان هوا به راحتی از اینورتر عبور نماید. دماي کاري اینورتر (10-~50) درجه سانتی گراد و میزان رطوبت کمتر از %90 میباشد.

 اینورتر باید در محل ثابت و بدون لرزش نصب شود. جهت افزایش ایمنی بین ترمینال هاي ورودي اینورتر و برق، از فیوز و کنتاکتور استفاده نمایید. از قرار دادن هر گونه کلید،کنتاکتور،بانک خازنی،محافظ نوسانات،و ... بین موتور و ترمینال خروجی اینورتر خودداري نمایید.(اینورتر باید مستقیما و بدون واسطه به موتور وصل شود) قبل از اتصال اینورتر به موتور با توجه به اطلاعات مندرج بر روي پلاك موتور از نحوه سربندي

- موتور(ستاره / مثلث)اطمینان حاصل فرمایید.
	- تابلو را با توجه به ابعاد درج شده در کتاب راهنما انتخاب نمایید

#### **سیم بندي :**

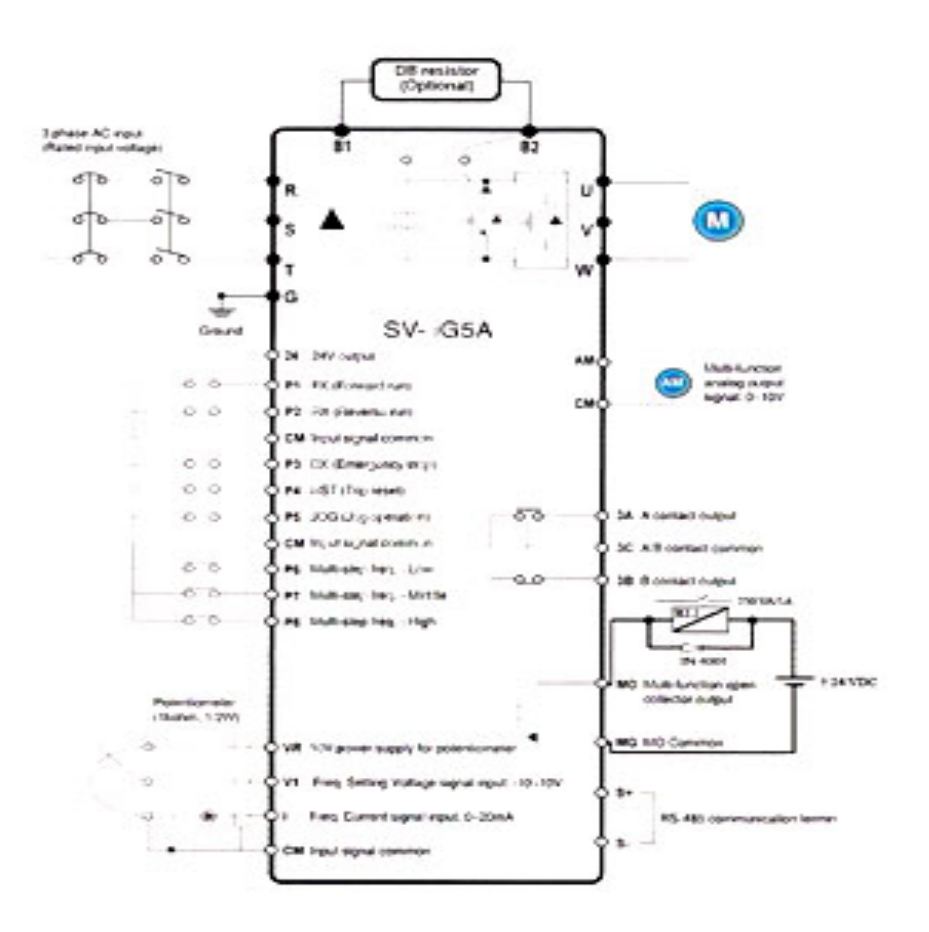

ساختار ترمینال ها با توجه به توان دستگاه متفاوت است. در ورودي و خروجی اینورتر ها از سیم هایی با اندتزخ لازم استفاده نمایید. جهت نصب ولوم خارجی جهت تغییر فرکانس ،از ولوم یک کیلو اهم استفاده نمایید.(ولوم باید به ترمینال هاي VR1,V,CM متصل شود) براي سیم بندي برق ورودي از سر سیم هاي حلقوي با پوشش عایق استفاده نمایید. از ریختن تکه هاي سیم در داخل اینورتر خودداري فرمایید.

**ترمینال قدرت :**

 از اتصال هاي (T,S,R(جهت اتصال به برق سه فاز 220V استفاده نمایید. در صورت اتصال برق تک فاز،فاز و نول را به ترمینال هاي (S,R (متصل نمایید. از ترمینال هاي (W,V,U (جهت اتصال اینورتر به موتور استفاده کنید(توجه نمایید بین اینورتر و موتور هیچ قطعه الکترونیکی اضافه نشود) براي اتصال راکتور DC از ترمینال هاي (1P,P (استفاده نمایید. ترمینال G را به ارت متصل نمایید

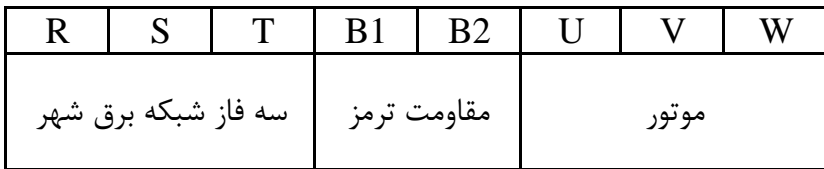

**ترمینال مقاومت :**

- به منظور استفاده از مقاومت ترمز دینامیکی از نوع پیشنهاد شده در بخش13-6 دفترچه استفاده نمایید.
	- مقاومت ترمز دینامیکی را به ترمینال هاي (1B2,B(متصل نمایید. هرگز ترمینال  ${\rm B1}$ و  ${\rm B2}$  را اتصال کوتاه ننمایید.

# **ترمینال کنترل :**

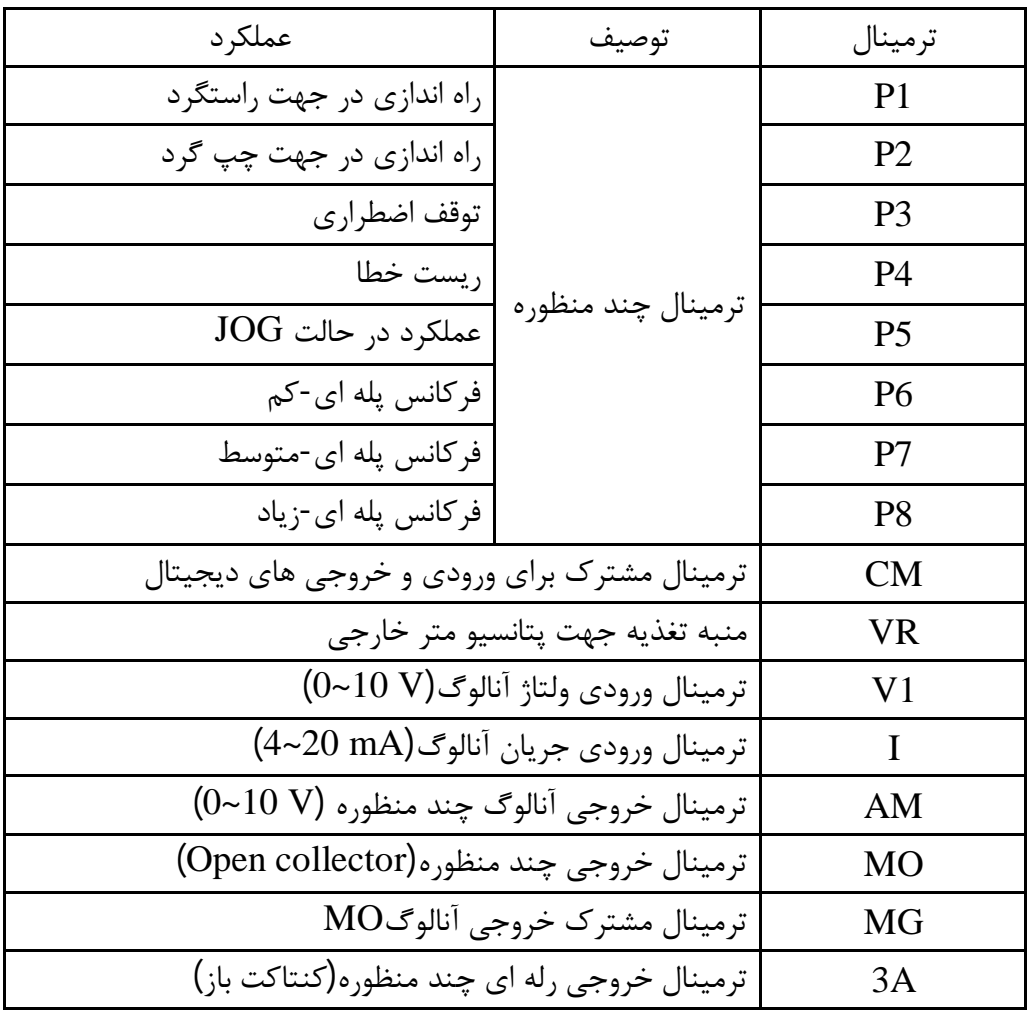

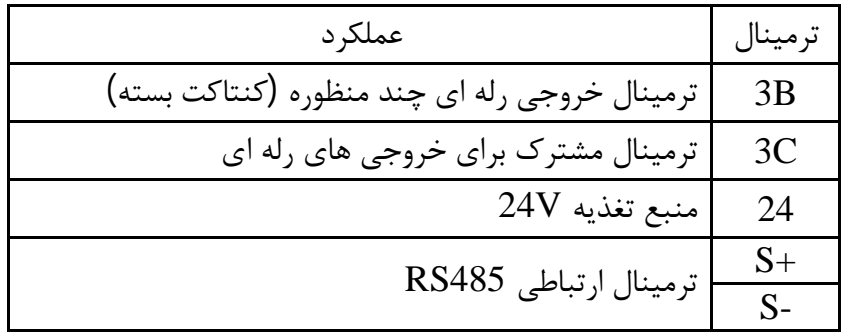

- رله 1RL، در مدار سیم بندي صفحه 3 با ولتاژ بوبین DC V 24 و ولتاژ کنتاکت ماکزیمم V 250 DC براي فرمان ترمز مغناطیسی استفاده می شود و براي موتور هایی که داراي ترمز مغناطیسی میباشند ،فرمان حتما باید از رله 1RLداده شود.

**کلید وضعیت PNP/NPN :** 

 - در صورتیکه کلید روي NPN باشد،با اتصال هر کدام از ورودي ها به CM فرمان اجرا می شود. - در صورتیکه کلید روي PNP باشد با اتصال هر کدام از ورودي ها به 24 فرمان اجرا می شود.

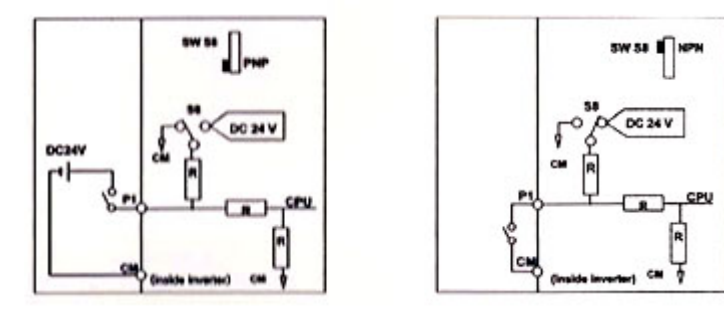

**صفحه کلید (کی پد) :**

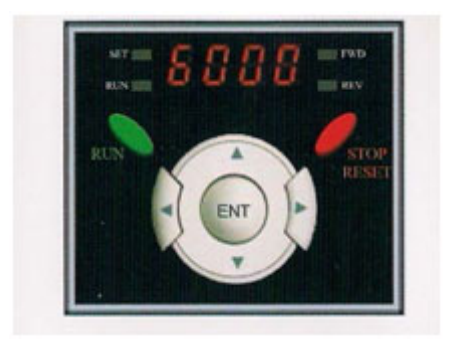

**چراغ هاي وضعیت :**

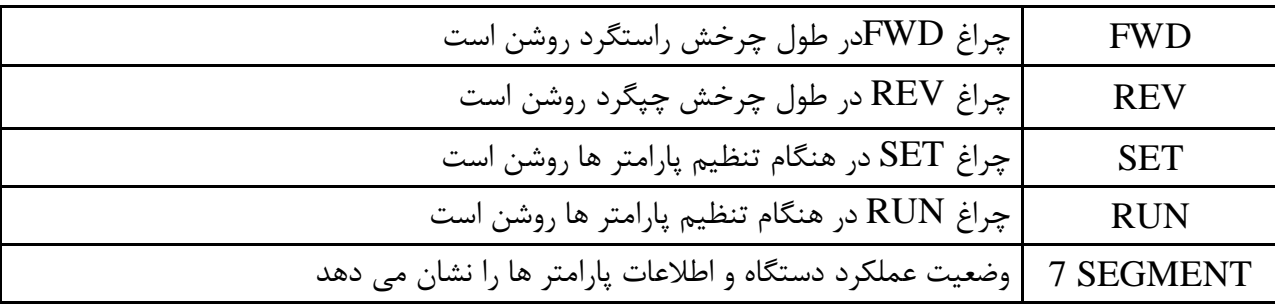

- چراغ هاي FWD و REV در صورت بروز خطا چشمک میزنند.

**کلید ها :**

| فرمان شروع به كار                                                        | <b>RUN</b>   |
|--------------------------------------------------------------------------|--------------|
|                                                                          | <b>STOP</b>  |
| STOP: فرمان توقف<br>RESET: فرمان شروع دروباره                            |              |
|                                                                          | <b>RESET</b> |
| جهت حركت ميان پارامتر ها يا افزايش مقدار پارامتر ها                      | UP           |
| جهت حركت ميان پارامتر ها يا كاهش مقدار پارامتر ها                        | <b>DWON</b>  |
| جهت حرکت میان گرو ها/حرکت مکان نما به سمت چپ به منظور تغییر پارامتر ها   | <b>LEFT</b>  |
| جهت حرکت میان گرو هااحرکت مکان نما به سمت راست به منظور تغییر پارامتر ها | <b>RIGHT</b> |
| تاييد و ذخيره پارامتر ها                                                 | <b>END</b>   |

#### **گروه پارامتري :**

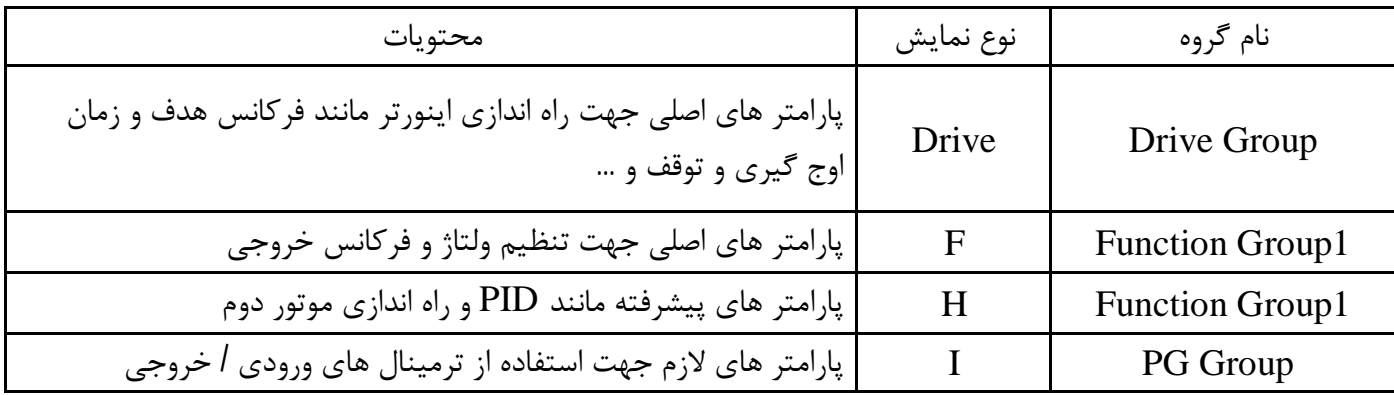

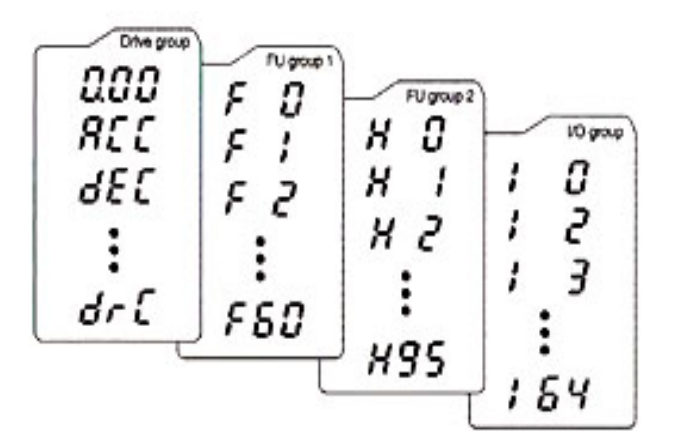

**نحوه تغییر پارامتر ها :**

.1 به کمک کلید هاي جهت دار بالا و پایین میتوانید مقدار پارامتر مورد نظر را خود را تغییر دهید

.2 به کمک کلید هاي جهت دار راست و چپ میتوانید یکی از چهار گروه DRIVE,F,H,I را انتخاب نمایید .

.3 در گروه هاي F,H,I میتوانید به وسیله کلید هاي جهت دار ،شاره پارامتر را وارد کرده و سپس با زدن کلید ENT وارد آن شوید .

.4 به کمک کلید هاي جهت دار بالا و پایین میتوانید مقدار پارامتر مورد نظر را تنظیم و با کلید ENT مقدار را ثبت نمایید

**نحوه حرکت بین گروه ها :**

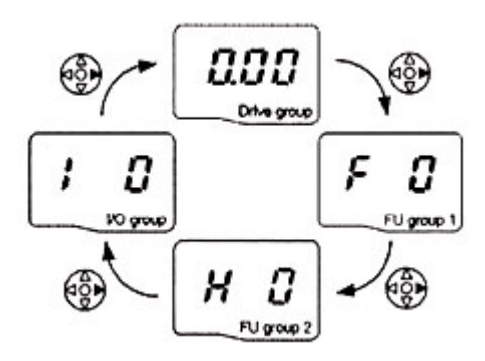

**تنظیم پارامتر ACC ) زمان شتابگیري ) به عنوان نمونه :**

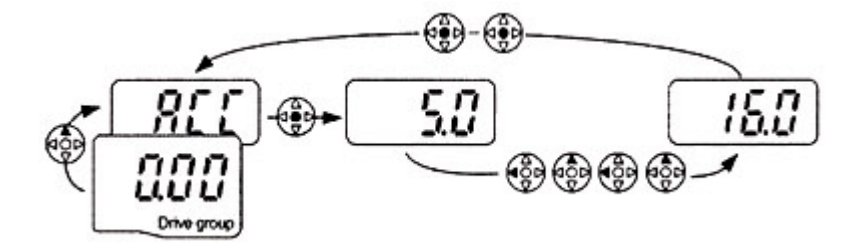

### **روش هاي فرمان روشن و خاموش (STOP/RUN ( :**

- .1 روش فرمان روشن STOP/RUN توسط Keypad در این حالت پارامتر DRV-03)drv) را روی عدد صفر تنظیم نمایید. .2 روش فرمان روشن STOP/RUN توسط ترمینال هاي RX,FX
	- در این حالت پارامتر drv)-03DRV (را روي عدد 1 تنظیم نمایید.

## **روش هاي تغییر سرعت (تغییر فرکانس ) الکتروموتور :**

.1 روش تغییر سرعت موتور با Keypad: در این حالت پارامتر Frq)-04DRV (را روي عدد صفر تنظیم نمایید. .2 روش تغییر سرعت موتور با ولوم خارجی : در این حالت پارامتر Frq)-04DRV (را روي عدد 3 تنظیم نمایید.

جدول پارامتر هاي پر کاربرد دستگاه :

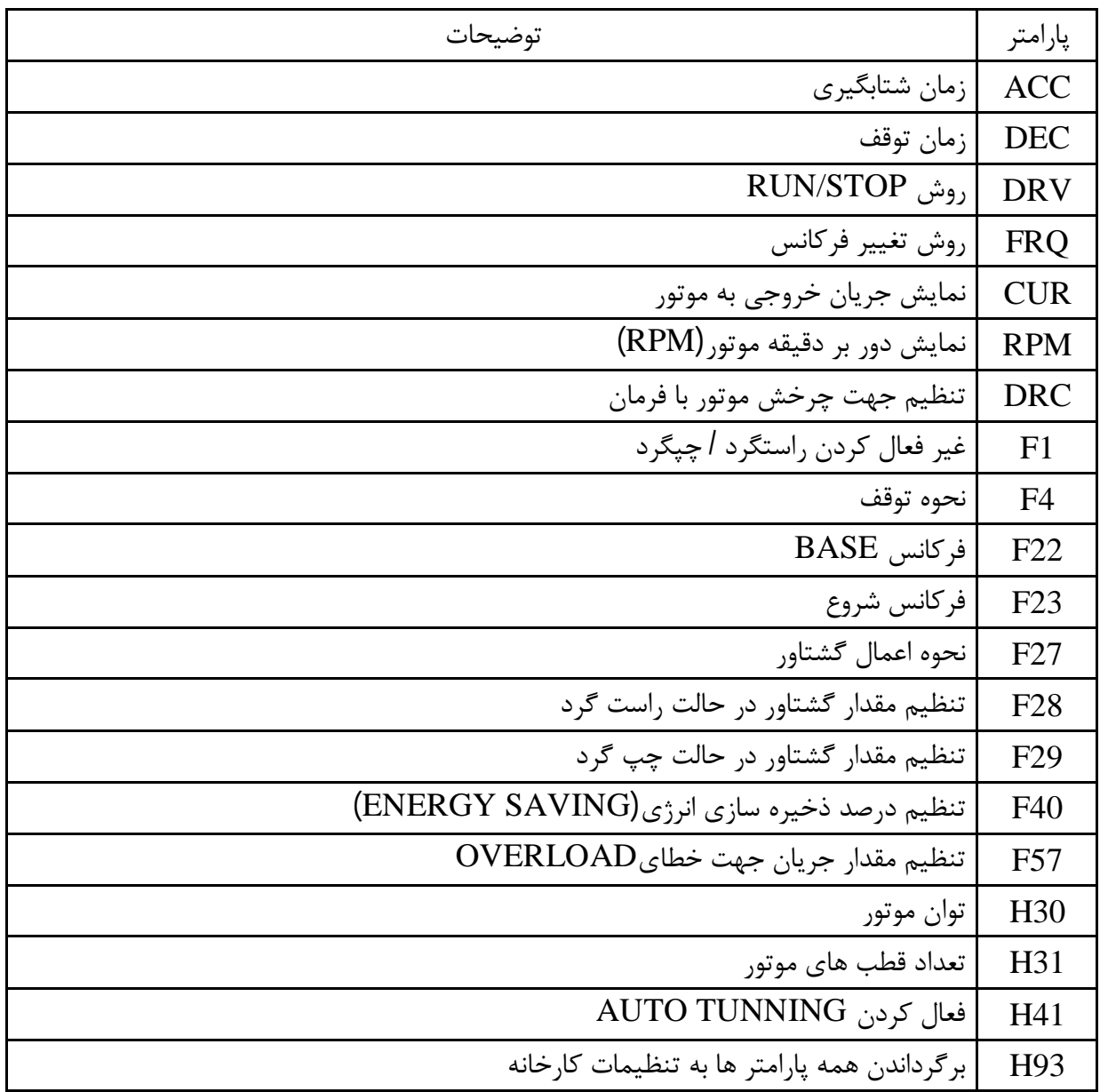